## <span id="page-0-0"></span>Package 'audiolyzR'

February 19, 2015

<span id="page-0-1"></span>Type Package Title audiolyzR: Give your data a listen Version 0.4-9 Date 2013-2-16 Author Eric Stone, Jesse Garrison Maintainer Eric Stone <ericstone@temple.edu> Depends hexbin, RJSONIO, plotrix Description Creates audio representations of common plots in R License GPL-2 NeedsCompilation no Repository CRAN Date/Publication 2013-02-17 08:56:25

## R topics documented:

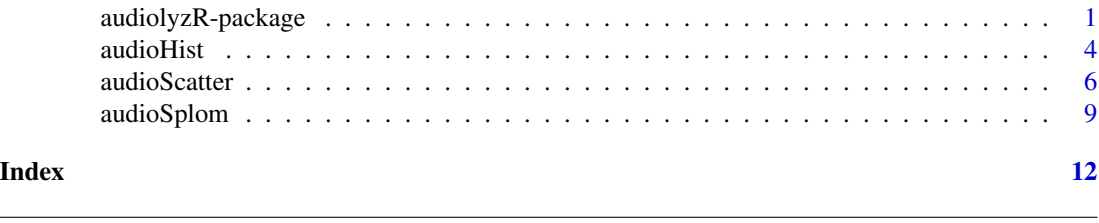

audiolyzR-package *audiolyzR: Listen to your data*

## Description

Intended as a tool for familiarization with a dataset, identification of outliers, and further analyses. This may also be helpful in describing data to the visually impaired.

*NOTE:* This package requires the installation of a separate standalone synthesizer application. The R functions will send plots to this program, which is where you will "play" your plots. See Details for details.

The standalone application uses QuickTime, without which visual details will not appear.

## **Details**

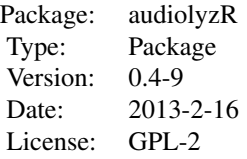

audiolyzR translates scatterplots, scatterplot matrices, histograms, and (soon) other plots into corresponding audio graphics. You will see that the plots are played either by looping from left to right, or by directing an interactive cursor.

You will have live control over global volume and tempo, along with quality (major vs minor vs augmented, etc.), range of pitches (in case you have trouble hearing particularly high or low notes), and gap between loops.

Things to note and pay attention to while you listen:

1) The X or horizontal axis corresponds to time (not pitch).

2) Pitch corresponds to the Y or vertical axis.

3) Reverb is inversely proportional to correlation (more reverb for less correlation).

4) Synthesizer dryness is mildly related to number of points in a column.

5) Relative note volume is inversely proportional to the number of notes in a neighborhood of each (higher volume for fewer neighbors)

Instructions for the external **audiolyzR** application:

In order to run **audiolyzR**, you need to install the appropriate standalone application. The first time you run any **audiolyzR** command, it will automatically install the appropriate version for your system. If you prefer to download the files yourself:

*Mac*:

[http://s3.amazonaws.com/audiolyzR/installers/the\\_audiolyzR\\_mac\\_v5.zip](http://s3.amazonaws.com/audiolyzR/installers/the_audiolyzR_mac_v5.zip)

## *Windows*:

[http://s3.amazonaws.com/audiolyzR/installers/the\\_audiolyzR\\_win\\_v5.zip](http://s3.amazonaws.com/audiolyzR/installers/the_audiolyzR_win_v5.zip)

Also, make sure you are running a functioning version of Apple QuickTime, or you won't see the visual representation of the data in the synthesizer.

#### Author(s)

Eric Stone, Jesse Garrison, Contributions from Nate Wheeler Maintainer: <ericstone@temple.edu>

#### References

Baier T, Neuwirth E, Meo MD (2011). "Creating and Deploying an Application with RExcel and R." R Journal, 3/2.

Brown E (2012). playitbyr: Representing and exploring data through sound. R Package: Version 0.2-1, <http://playitbyr.org/>.

Carr D, Maechler M, Lewin-Koh N (2012). hexbin: Hexagonal Binning Routines. R Package: Version 1.26-0, <http://cran.r-project.org/web/packages/hexbin/index.html>.

CDC (2012). "National Health and Nutrition Examination Survey." [www.cdc.gov/nchs/nhanes.](www.cdc.gov/nchs/nhanes.htm) [htm](www.cdc.gov/nchs/nhanes.htm).

Chambers JM (1983). Graphical methods for data analysis. Wadsworth & Brooks/Cole, Pacific Grove, CA.

Chambers JM, Mathews MV, Moore FR (1974). "Auditory Data Inspection." Technical Memorandum, 74-1214-20.

Cycling74 (2012). Max/MSP. [http://cycling74.com/docs/max6/dynamic/c74\\_docs](http://cycling74.com/docs/max6/dynamic/c74_docs).

Flowers J (2005). "THIRTEEN YEARS OF REFLECTION ON AUDITORY GRAPHING : PROMISES , PITFALLS , AND POTENTIAL NEW DIRECTIONS." Faculty Publications, Univ of Nebraska, pp. 406 to 409. [http://digitalcommons.unl.edu/cgi/viewcontent.cgi?article=1429&cont](http://digitalcommons.unl.edu/cgi/viewcontent.cgi?article=1429&context=psychfacpub)ext= [psychfacpub](http://digitalcommons.unl.edu/cgi/viewcontent.cgi?article=1429&context=psychfacpub).

Froehlich I (2011). "Tonematrix." <http://tonematrix.audiotool.com>.

Frysinger SP (2005). "A Brief History of Auditory Data Representation to the 1980s." First Symposium on Auditory Graphs, pp. 1980 to 1983.

Hermann T, Hunt A, Neuhoff JG, Walker BN, Nees MA (2011). The Sonification Handbook, Chapter 2: Theory of Sonification. ISBN 9783832528195.

Hunt A, Hermann T, Pauletto S (2004). "Interacting with sonification systems: closing the loop." Proceedings. Eighth International Conference on Information Visualisation, IV, 879 to 884. [http:](http://ieeexplore.ieee.org/lpdocs/ epic03/wrapper.htm?arnumber=1320244) [//ieeexplore.ieee.org/lpdocs/epic03/wrapper.htm?arnumber=1320244](http://ieeexplore.ieee.org/lpdocs/ epic03/wrapper.htm?arnumber=1320244).

Lang DT (2012). RJSONIO: Serialize R objects to JSON, JavaScript Object Notation. R Package: Version 1.0-1, <http://cran.r-project.org/web/packages/RJSONIO/RJSONIO.pdf>.

Merabet LB, Pascual-Leone A (2010). "Neural reorganization following sensory loss: the opportunity of change." Nature reviews. Neuroscience, 11(1), 44 to 52. ISSN 1471-0048. doi:10.1038/nrn2758. <http://www.ncbi.nlm.nih.gov/pubmed/19935836>.

Neuwirth E (2012). RExcelInstaller: Integration of R and Excel, (use R in Excel, read/write XLS files). R Package: Version 3.2.3-1, [http://cran.r-project.org/web/packages/RExcelInstall](http://cran.r-project.org/web/packages/RExcelInstaller/index.html)er/ [index.html](http://cran.r-project.org/web/packages/RExcelInstaller/index.html).

R Core Team (2012). R: A Language and Environment for Statistical Computing. R Foun- dation for Statistical Computing, Vienna, Austria. ISBN 3-900051-07-0, <http://www.R-project.org>.

<span id="page-3-0"></span>Sarkar D (2008). Lattice: Multivariate Data Visualization with R. Springer Science+Business Media.

Sarkar D (2012). lattice: Lattice Graphics. R Package: Version 0.20-10, [http://cran.r-project.](http://cran. r-project.org/web/packages/lattice/index.html) [org/web/packages/lattice/index.html](http://cran. r-project.org/web/packages/lattice/index.html).

Stein BE, Stanford TR (2008). "Multisensory integration: current issues from the perspective of the single neuron." Nature reviews. Neuroscience, 9(4), 255 to 66. ISSN 1471-0048. doi: 10.1038/nrn2331. <http://www.ncbi.nlm.nih.gov/pubmed/18354398>.

Stone E, Garisson J (2012). "Give Your Data a Listen." In UserR! Conference Proceedings. [http:](http://biostat.mc.vanderbilt.edu/wiki/pub/Main/UseR-2012/81-Stone.pdf) [//biostat.mc.vanderbilt.edu/wiki/pub/Main/UseR-2012/81-Stone.pdf](http://biostat.mc.vanderbilt.edu/wiki/pub/Main/UseR-2012/81-Stone.pdf).

Journal of Statistical Software 15 Tukey JW (1977). "Exploratory Data Analysis." Addison-Wesley.

Vercoe B (2012). The Canonical Csound Reference Manual. MIT Media Lab. Version 5.17.1.

#### Examples

```
##Basic audiolyzR examples
data(NHANES)
## Not run:
##Scatter Plot
audioScatter(BMI ~ Weight,data=NHANES)
```
##Scatterplot matrix audioSplom(data=NHANES, bins=20)

##Histogram audioHist(NHANES\$Weight, name="Weight")

## End(Not run)

audioHist *Generate an audiolyzR version of a Histogram*

#### **Description**

Generates a histogram and translates it to audiolyzR format.

#### Usage

```
audioHist(x, name = "Variable", pure.plots = FALSE,bins = 30, breaks = "Scott", radius = floor(sqrt(bins))-1,
         key = "C", quality = "Major", tempo = 80, reverb = 1,
         directory = file.path (Sys.getenv("R_LIBS_USER"), "audiolyzR"),
       output = file.path (tempdir(), "json_matrix"), write.to.home = NULL, ...)
```
#### audioHist 5

## Arguments

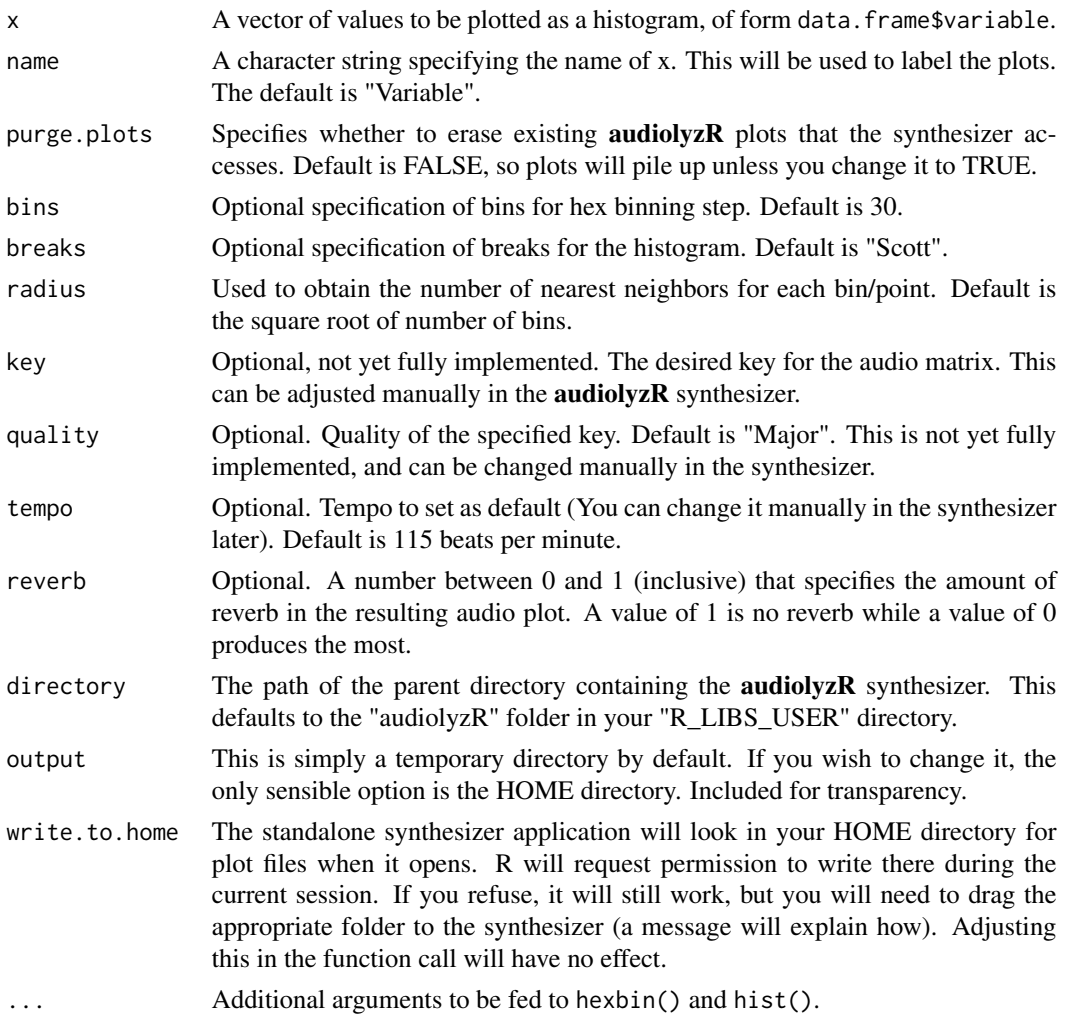

## Value

Sends a JSON file to the **audiolyzR** synthesizer, and by default, plots the corresponding histogram in R.

## External Application Instructions

The audiolyzR package requires a free standalone synthesizer application. the first time you run an audio\*Plot\* function, the program will download and install automatically. By default, the app installs into the file.path (Sys.getenv("R\_LIBS\_USER"), "audiolyzR") directory, which is where the package's functions will look for it. You are free to install it whereever you like, but you must specify its parent directory in your function calls.

If you prefer to install it yourself:

#### <span id="page-5-0"></span>**6 b** audioScatter **b** audioScatter **b** audioScatter **b** audioScatter **b** audioScatter **b** audioScatter **b** audioScatter **b** audioScatter **b** audioScatter **b** audioScatter **b** audioScatter **b** audioScatter **b** audioScatt

audiolyzR application for *Mac*:

[http://s3.amazonaws.com/audiolyzR/installers/the\\_audiolyzR\\_mac\\_v5.zip](http://s3.amazonaws.com/audiolyzR/installers/the_audiolyzR_mac_v5.zip)

audiolyzR application for *Windows*: [http://s3.amazonaws.com/audiolyzR/installers/the\\_audiolyzR\\_win\\_v5.zip](http://s3.amazonaws.com/audiolyzR/installers/the_audiolyzR_win_v5.zip)

## Side Effects

Saves a file to the output directory in order to generate audio. Also, by default, a plot will be produced in the graphics window.

#### Author(s)

Eric Stone, Jesse Garrison

## References

audiolyzR: <http://biostat.mc.vanderbilt.edu/wiki/pub/Main/UseR-2012/81-Stone.pdf> *Max/MSP*: <http://cycling74.com/whatismax/>

#### See Also

[hexbin](#page-0-1)

[hist](#page-0-1)

#### Examples

```
##Basic audioScatter example
## Not run:
data(NHANES)
audioHist(NHANES$Diet.Iron, name="Dietary Iron")
```
## End(Not run)

audioScatter *Generate an audiolyzed version of a scatterplot*

## Description

Transaltes a scatterplot into an audio graph where notes and chords correspond to a binned version of the plot.

## audioScatter 7

## Usage

```
adioscatter(x, y = NULL, z = NULL, data, pure.plots = FALSE, show plots = TRUE,bins = 30, aspect = 1, radius = floor(sqrt(bins))-1,
            key = "C", quality = "Major", tempo = 115,
            directory = file.path (Sys.getenv("R_LIBS_USER"), "audiolyzR"),
          output = file.path (tempdir(), "json_matrix"), write.to.home = NULL, ...)
```

```
panel.audiolyzR(x, y, ...)
```
## Arguments

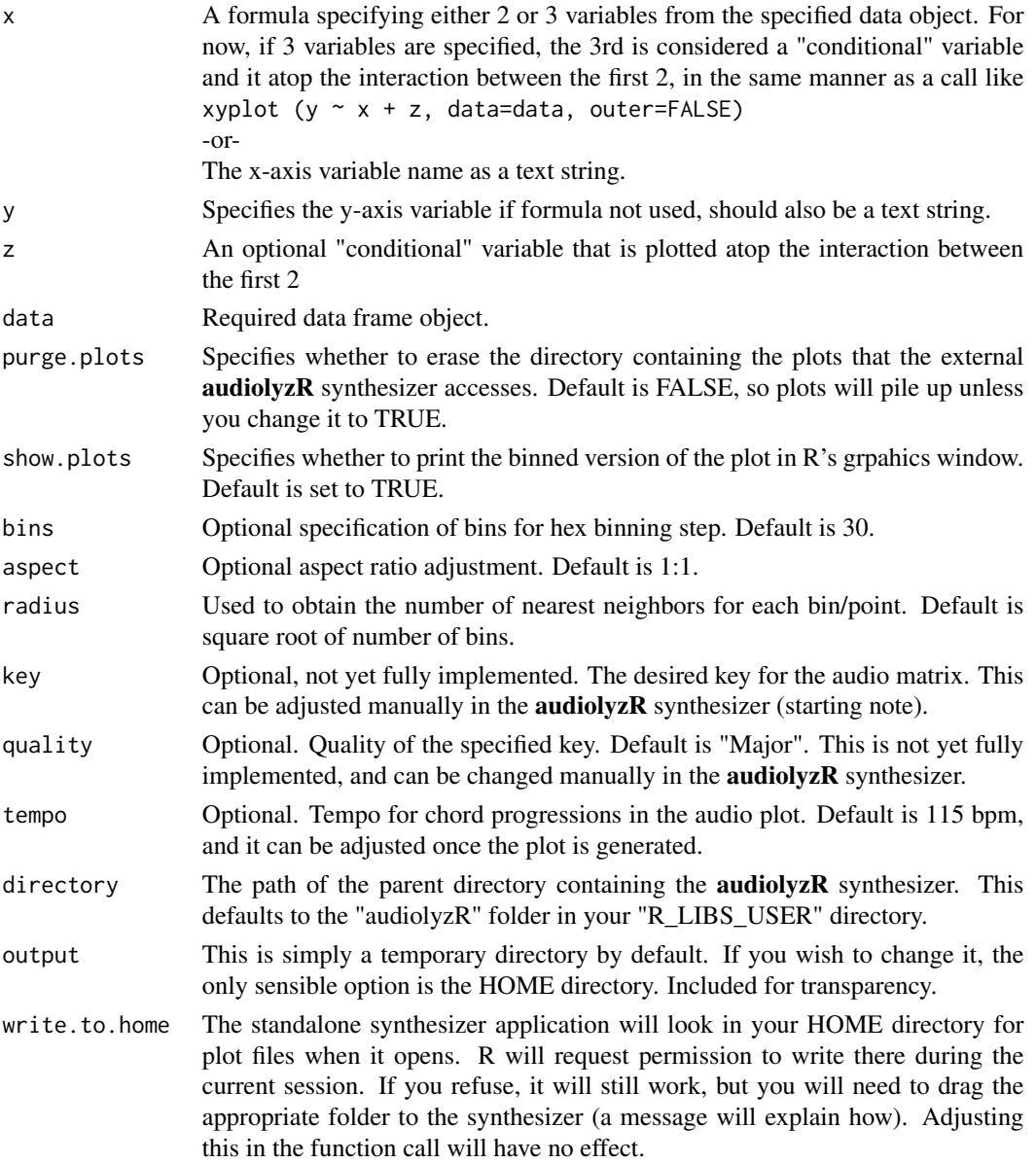

#### <span id="page-7-0"></span>Details

The panel function panel.audiolyzR adds an audio plot component to xyplot(). This functions at a basic level of implementation and only currently supports outer = FALSE plots. Support for more complex lattice graphics will be incorporated into future releases.

#### Value

Sends a JSON file to The audiolyzR, which is then played. This requires the installation of The audiolyzR. Also plots the resulting hexbin plot(s)

#### External Application Instructions

The **audiolyzR** package requires a free standalone synthesizer application. the first time you run an audio $*$ Plot $*$  function, the program will download and install automatically. By default, the app installs into the file.path (Sys.getenv("R\_LIBS\_USER"), "audiolyzR") directory, which is where the package's functions will look for it. You are free to install it whereever you like, but you must specify its parent directory in your function calls.

If you prefer to install it yourself:

```
audiolyzR application for Mac:
http://s3.amazonaws.com/audiolyzR/installers/the_audiolyzR_mac_v5.zip
```
audiolyzR application for *Windows*: [http://s3.amazonaws.com/audiolyzR/installers/the\\_audiolyzR\\_win\\_v5.zip](http://s3.amazonaws.com/audiolyzR/installers/the_audiolyzR_win_v5.zip)

## Side Effects

Saves a file to the output directory in order to generate audio. Also, a plot will be produced in the graphics window.

#### Author(s)

Eric Stone, Jesse Garrison

#### References

```
audiolyzR: http://biostat.mc.vanderbilt.edu/wiki/pub/Main/UseR-2012/81-Stone.pdf
Max/MSP: http://cycling74.com/whatismax/
```
#### See Also

[hexbin](#page-0-1)

## <span id="page-8-0"></span>audioSplom 9

#### Examples

##Basic audioScatter example

```
## Not run:
data(NHANES)
audioScatter("Weight","BMI",data=NHANES)
audioScatter(BMI ~ Weight + Transferin, data=NHANES)
```
## End(Not run)

audioSplom *audioSplom geneartes a scatterplot matrix-like series of tone matrices*

#### Description

Translates a scatterplot matrix into an audioplot, with help from hexplom. The audiolyzR plots are played according to the selected plot in the drop-down menu. The result can be considered similar to "movements" of a piece of music, with each scatterplot representing a separate movement within the larger piece.

## Usage

```
audioSplom(x = NULL, data, purge.plots = FALSE,bins = 30, aspect = 1, radius = floor (sqrt(bins)) - 1,
          key = "C", quality = "Major", tempo = 115,
          directory = file.path (Sys.getenv("R_LIBS_USER"), "audiolyzR"),
        output = file.path (tempdir(), "json_matrix"), write.to.home = NULL, ...)
```
## Arguments

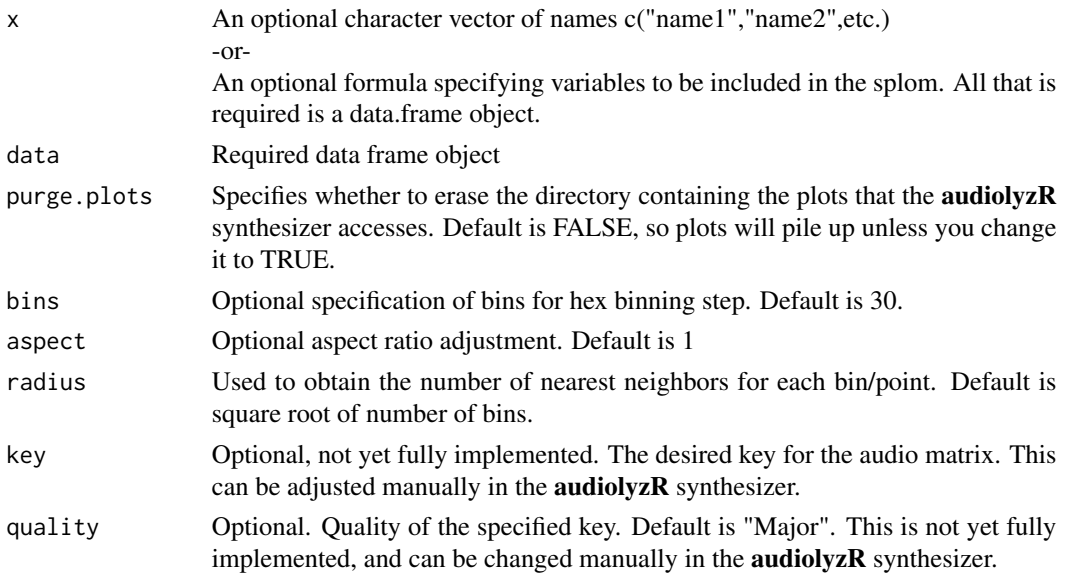

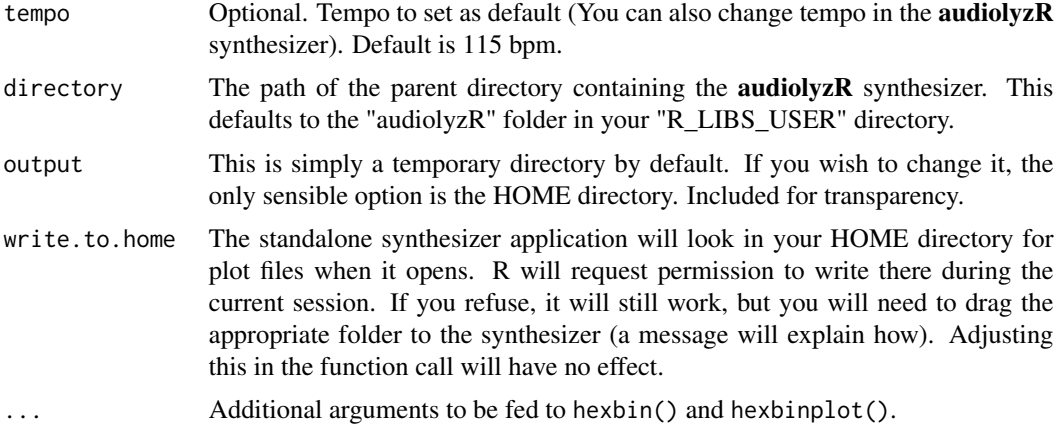

## Value

Produces a hexplom of the specified or supported variables, and then plays the corresponding audio scatterplots, generated in the **audiolyzR** standalone.

#### External Application Instructions

The **audiolyzR** package requires a free standalone synthesizer application. the first time you run an audio\*Plot\* function, the program will download and install automatically. By default, the app installs into the file.path (Sys.getenv("R\_LIBS\_USER"), "audiolyzR") directory, which is where the package's functions will look for it. You are free to install it whereever you like, but you must specify its parent directory in your function calls.

If you prefer to install it yourself:

audiolyzR application for *Mac*: [http://s3.amazonaws.com/audiolyzR/installers/the\\_audiolyzR\\_mac\\_v5.zip](http://s3.amazonaws.com/audiolyzR/installers/the_audiolyzR_mac_v5.zip)

audiolyzR application for *Windows*: [http://s3.amazonaws.com/audiolyzR/installers/the\\_audiolyzR\\_win\\_v5.zip](http://s3.amazonaws.com/audiolyzR/installers/the_audiolyzR_win_v5.zip)

## Side Effects

Saves a file to the output directory in order to generate audio. Also, a plot will be produced in the graphics window.

## Author(s)

Eric Stone, Jesse Garrison

## References

```
audiolyzR: http://biostat.mc.vanderbilt.edu/wiki/pub/Main/UseR-2012/81-Stone.pdf
Max/MSP: http://cycling74.com/whatismax/
```
## <span id="page-10-0"></span>audioSplom 11

## See Also

[hexbin](#page-0-1)

## Examples

##Simple audioSplom example ## Not run: data(NHANES) audioSplom(data=NHANES)

## End(Not run)

# <span id="page-11-0"></span>Index

## ∗Topic sonification

audiolyzR-package, [1](#page-0-0)

```
audioHist, 4
```

```
Audioliser (audiolyzR-package), 1
audioliseR (audiolyzR-package), 1
audioliser (audiolyzR-package), 1
audiolisR-package (audiolyzR-package), 1
Audiolizer (audiolyzR-package), 1
audiolizeR (audiolyzR-package), 1
audiolizer (audiolyzR-package), 1
audiolizR-package (audiolyzR-package), 1
Audiolyser (audiolyzR-package), 1
audiolyseR (audiolyzR-package), 1
audiolyser (audiolyzR-package), 1
Audiolysr (audiolyzR-package), 1
audiolysR (audiolyzR-package), 1
audiolysr (audiolyzR-package), 1
Audiolyzer (audiolyzR-package), 1
audiolyzeR (audiolyzR-package), 1
audiolyzer (audiolyzR-package), 1
Audiolyzr (audiolyzR-package), 1
audiolyzR (audiolyzR-package), 1
audiolyzr (audiolyzR-package), 1
audiolyzR-package, 1
audioScatter, 6
audioSplom, 9
```
hexbin, *[6](#page-5-0)*, *[8](#page-7-0)*, *[11](#page-10-0)* hist, *[6](#page-5-0)*

panel.audiolyzR *(*audioScatter*)*, [6](#page-5-0)